# **PASSIVE FILESYSTEM VALIDATION**

Vincent Batts @vbatts [bit.ly/asg2018-vbatts-pfv](http://bit.ly/asg2018-vbatts-pfv) \$> finger \$(whoami) **Login:** vbatts **Name:** Vincent Batts **Directory:** /home/vbatts **Shell:** /bin/bash Such mail. **Plan:**

OHMAN

 $$> id -Gn$ 

devel opencontainers docker appc redhat golang slackware

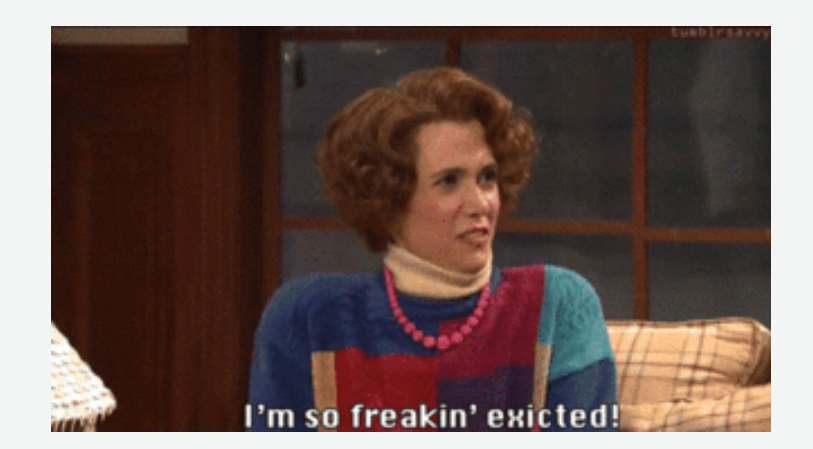

• Packaging

- Packaging
- Content Addressibility

- Packaging
- Content Addressibility
- Compression!

- Packaging
- Content Addressibility
- Compression!
- Reproducible Archives

- Packaging
- Content Addressibility
- Compression!
- Reproducible Archives
- Verify at rest filesystems

- Packaging
- Content Addressibility
- Compression!
- Reproducible Archives
- Verify at rest filesystems

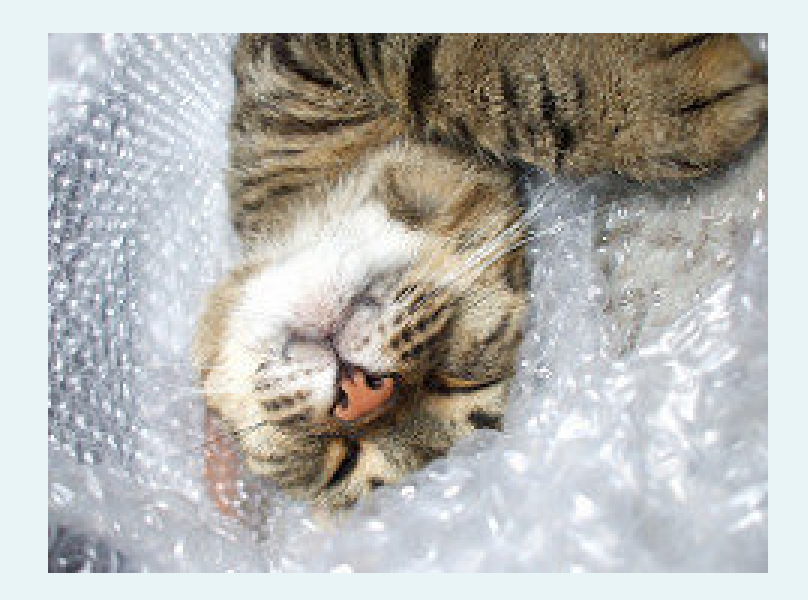

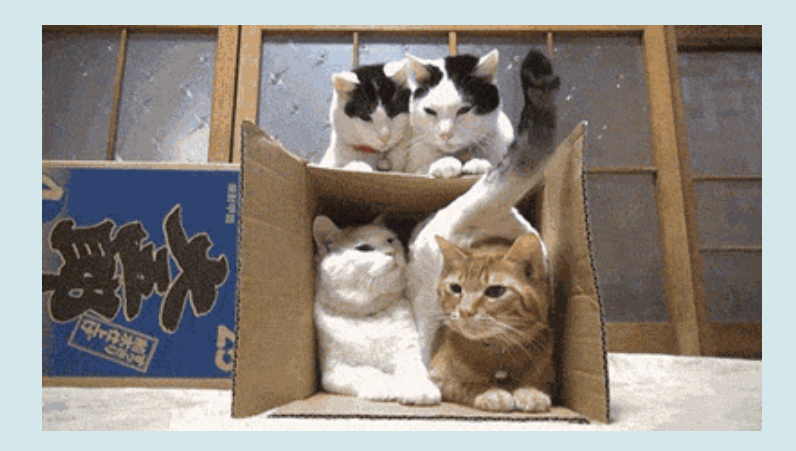

tar archives

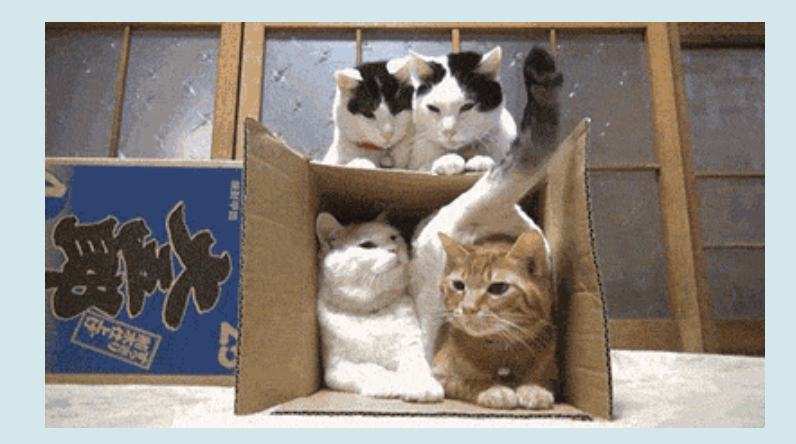

tar archives

Slackware packages [\(tar\(1\)](http://linux.die.net/man/1/tar) archives)

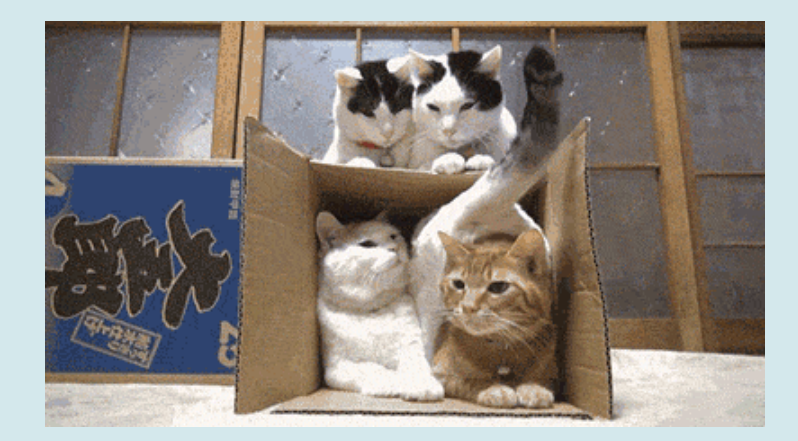

tar archives

Slackware packages [\(tar\(1\)](http://linux.die.net/man/1/tar) archives) Debian \*.deb [\(ar\(1\)](http://linux.die.net/man/1/ar) archive of [tar\(1\)](http://linux.die.net/man/1/tar) archives)

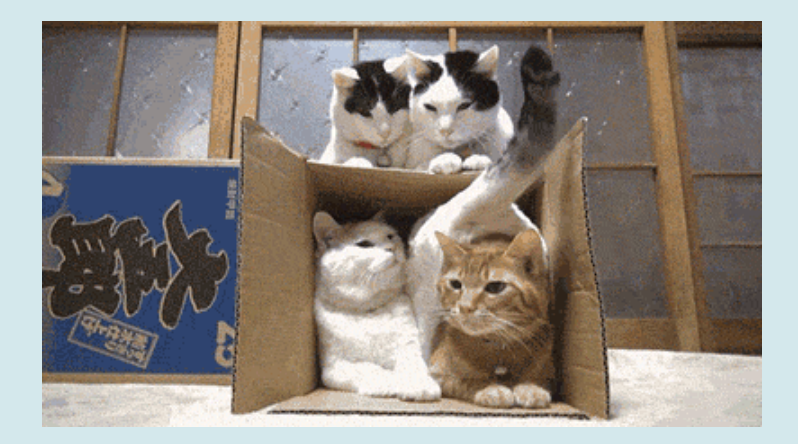

tar archives

Slackware packages [\(tar\(1\)](http://linux.die.net/man/1/tar) archives) Debian \*.deb [\(ar\(1\)](http://linux.die.net/man/1/ar) archive of [tar\(1\)](http://linux.die.net/man/1/tar) archives) Red Hat \*.rpm (custom key/value binary and [cpio\(1\)\)](http://linux.die.net/man/1/cpio)

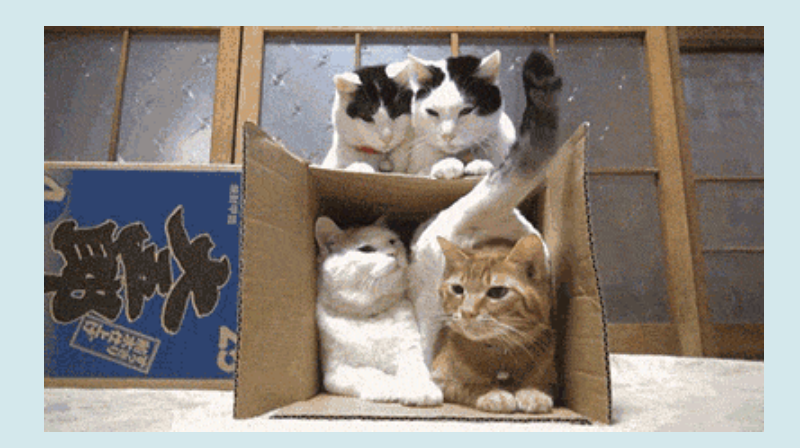

tar archives

Slackware packages [\(tar\(1\)](http://linux.die.net/man/1/tar) archives) Debian \*.deb [\(ar\(1\)](http://linux.die.net/man/1/ar) archive of [tar\(1\)](http://linux.die.net/man/1/tar) archives) Red Hat \*.rpm (custom key/value binary and [cpio\(1\)\)](http://linux.die.net/man/1/cpio) Java \*.jar and \*.war ([zip\(1\)](http://linux.die.net/man/1/zip) archive)

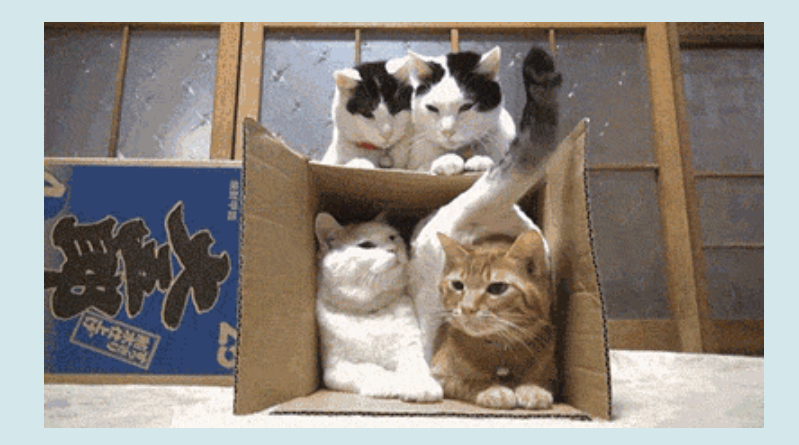

tar archives

Slackware packages [\(tar\(1\)](http://linux.die.net/man/1/tar) archives) Debian \*.deb [\(ar\(1\)](http://linux.die.net/man/1/ar) archive of [tar\(1\)](http://linux.die.net/man/1/tar) archives) Red Hat \*.rpm (custom key/value binary and [cpio\(1\)\)](http://linux.die.net/man/1/cpio) Java \*.jar and \*.war ([zip\(1\)](http://linux.die.net/man/1/zip) archive) Ruby \*.gem ([tar\(1\)](http://linux.die.net/man/1/tar) archive of [tar\(1\)](http://linux.die.net/man/1/tar) archives)

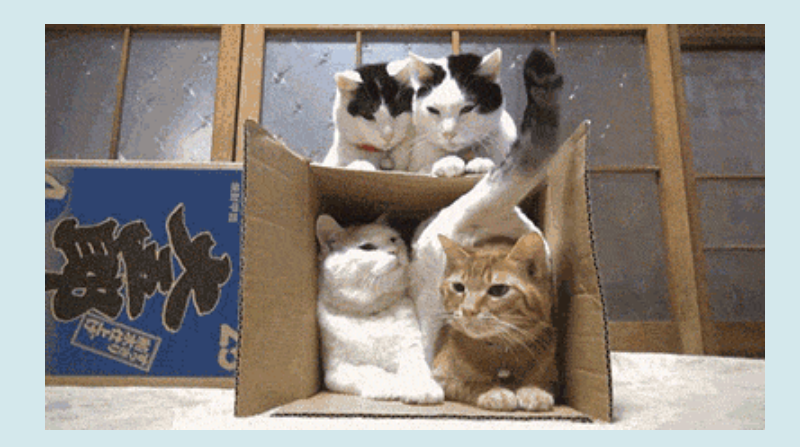

tar archives

Slackware packages [\(tar\(1\)](http://linux.die.net/man/1/tar) archives) Debian \*.deb [\(ar\(1\)](http://linux.die.net/man/1/ar) archive of [tar\(1\)](http://linux.die.net/man/1/tar) archives) Red Hat \*.rpm (custom key/value binary and [cpio\(1\)\)](http://linux.die.net/man/1/cpio) Java \*.jar and \*.war ([zip\(1\)](http://linux.die.net/man/1/zip) archive) Ruby \*.gem ([tar\(1\)](http://linux.die.net/man/1/tar) archive of [tar\(1\)](http://linux.die.net/man/1/tar) archives) Container Images ([tar\(1\)](http://linux.die.net/man/1/tar) archives)

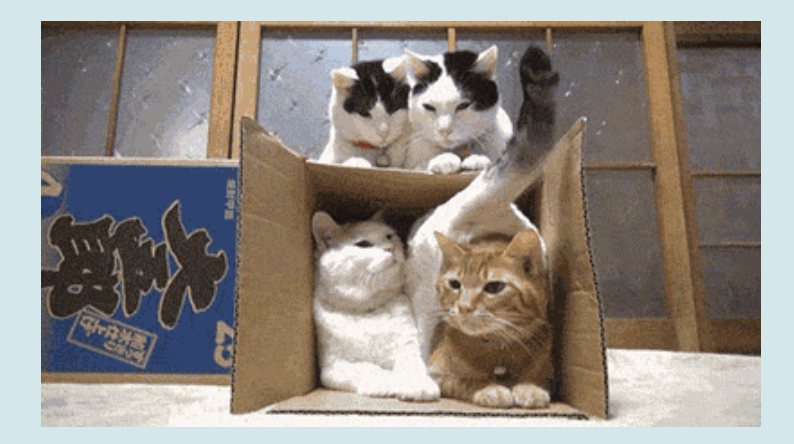

Opaque Object storage

Opaque Object storage changed object = new object

Opaque Object storage changed object = new object cryptographic assurance

Opaque Object storage changed object = new object cryptographic assurance

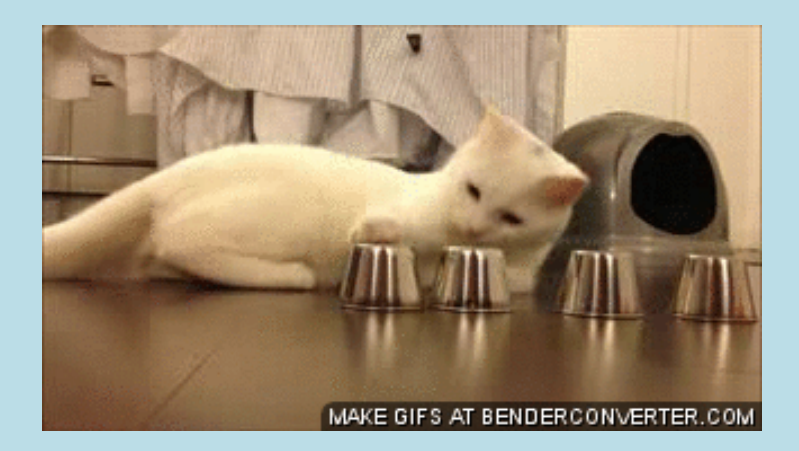

same objects, but variation in compression

same objects, but variation in compression

inflate/deflate (RFC1951)

same objects, but variation in compression

inflate/deflate (RFC1951) Gzip (RFC1952)

same objects, but variation in compression

inflate/deflate (RFC1951) Gzip (RFC1952) `gzip` vs Golang `compress/gzip` vs Zlib

same objects, but variation in compression

inflate/deflate (RFC1951) Gzip (RFC1952) `gzip` vs Golang `compress/gzip` vs Zlib

ideally compress for transfer and storage, but not for identity

#### #!/bin/**sh**

dd **if**=/dev/urandom of=rando.img **bs**=1M **count**=2 **cat** rando.img |  $qzip -n > rando.img.qz$ cat rando.img | gzip  $-n -9$  > rando.img.9.gz **cat** rando.img | xz > rando.img.xz cat rando.img | xz -9 > rando.img.9.xz sha1sum rando.img\* > SHA1

**cat** rando.img | gzip  $-n$  > rando.img.gz  $cat$  rando.img | gzip  $-n -9$  > rando.img.9.gz **cat** rando.img | xz > rando.img.xz cat rando.img | xz -9 > rando.img.9.xz sha $1$ sum  $-c$  ./SHA1

#!/usr/bin/env ruby

```
require 'zlib'
include Zlib
input = File.open(ARGV.first)
GzipWriter.open(ARGV.first + '.gz', DEFAULT_COMPRESSION, HUFFMAN_ONLY) do |gz|
 gz.write(IO.binread(input))
end
input.flush()
input.close()
```
package main

```
import (
        "compress/gzip"
        "io"
        "os"
\lambdafunc main() {
        input, err := os.Open(os.Args[1])
        if err != nil {
                println(err.Error())
                os.Exit(1)
        }
        output, err := os.Create(os.Args[1] + ".gz")
        if err != nil {
                println(err.Error())
                os.Exit(1)
        }
        gz := gzip.NewWriter(output)
        if _, err := io.Copy(gz, input); err != nil {
                println(err.Error())
                os.Exit(1)
        }
```
Regardless of transport, ensure resulting filesystem

Regardless of transport, ensure resulting filesystem (\*.tar archive, rsync, bittorrent, IPFS, etc)

Regardless of transport, ensure resulting filesystem (\*.tar archive, rsync, bittorrent, IPFS, etc)

`rpm -qV <package>` functionality

Regardless of transport, ensure resulting filesystem (\*.tar archive, rsync, bittorrent, IPFS, etc)

`rpm -qV <package>`functionality

dm-verity in select use-cases

Future hopes could be [IMA/EVM](http://linux-ima.sourceforge.net/)

Regardless of transport, ensure resulting filesystem (\*.tar archive, rsync, bittorrent, IPFS, etc)

`rpm -qV <package>` functionality

dm-verity in select use-cases

Future hopes could be [IMA/EVM](http://linux-ima.sourceforge.net/)

Passive validation of directory hierarchies

Regardless of transport, ensure resulting filesystem (\*.tar archive, rsync, bittorrent, IPFS, etc)

`rpm -qV <package>` functionality

dm-verity in select use-cases

Future hopes could be [IMA/EVM](http://linux-ima.sourceforge.net/)

Passive validation of directory hierarchies BSD mtree(8)

FreeBSD [mtree\(8\)](http://www.freebsd.org/cgi/man.cgi?mtree(8))

[mtree-port](https://github.com/archiecobbs/mtree-port) (for linux)

[go-mtree](https://github.com/vbatts/go-mtree) (golang cli and library)

[libarchive-formats\(5\)](https://www.freebsd.org/cgi/man.cgi?query=libarchive-formats&sektion=5) (so `bsdtar`)

[casync](https://github.com/systemd/casync) mtree

umoci [unpack](https://github.com/openSUSE/umoci)

#### gomtree

```
[root@host /]# gomtree -c -K sha256 -p /usr/ | head -30
          user: root
# machine: host
          tree: /usr
          date: Wed Sep 26 16:07:53 2018
      keywords: size,type,uid,qid,mode,link,nlink,time,sha256digest
```
#### $#$

```
/set type=file nlink=1 mode=0664 uid=0 gid=0
. size=100 type=dir mode=0755 time=1524747817.000000000
    tmp size=10 type=link mode=0777 link=../var/tmp time=1517996467.000000000
```
#### # bin

```
bin size=5268 type=dir mode=0555 time=1537977678.074646319
```
\133 size=48 mode=0555 time=1521637266.000000000 sha256digest=afd97bbd643bfe1473794af167cd alias size=29 mode=0755 time=1521122304.000000000 sha256digest=c9e358c5012c2cf9171ec4f7692 applydeltarpm size=72752 mode=0755 time=1517985721.000000000 sha256digest=359f076a0a259bda arch size=51 mode=0555 time=1521637267.000000000 sha256digest=209bae4071910ef54b4a3bd30205

casync mtree

[root@host /]# casync mtree /usr/

. type=dir mode=0755 uid=0 gid=0 time=1524747817.000000000

bin type=dir mode=0555 uid=0 gid=0 time=1537977212.955190222

bin/[ type=file mode=0555 size=48 uid=0 gid=0 time=1521637266.000000000 sha512256digest=f02fe2 bin/alias type=file mode=0755 size=29 uid=0 gid=0 time=1521122304.000000000 sha512256digest=c5 bin/applydeltarpm type=file mode=0755 size=72752 uid=0 gid=0 time=1517985721.000000000 sha5122 bin/arch type=file mode=0555 size=51 uid=0 gid=0 time=1521637267.000000000 sha512256digest=551 bin/awk type=link mode=0777 link=gawk uid=0 gid=0 time=1519649348.000000000 bin/b2sum type=file mode=0555 size=52 uid=0 gid=0 time=1521637266.000000000 sha512256digest=42  $bin/base32$  type=file mode=0555 size=53 uid=0 gid=0 time=1521637266.000000000 sha512256digest=4 bin/base64 type=file mode=0555 size=53 uid=0 gid=0 time=1521637266.000000000 sha512256digest=d [...]

#### umoci unpack

```
> skopeo copy docker://docker.io/busybox:latest oci:busybox:latest
> umoci unpack --image ./busybox:latest busybox-bundle
> cat busybox-bundle/sha256 9b9b48e2d92691f344ad1701e7df04f89dd2041f2f05cccfec39af8ac3a62d25.m
# user: root
# machine: host
# tree: busybox-bundle/rootfs
          date: Wed Sep 26 16:21:46 2018
      keywords: size,type,uid,gid,mode,link,nlink,tar time,sha256digest,xattr
```
/set type=file nlink=1 mode=0664 uid=0 gid=0 . size=52 type=dir mode=0755 tar time=0.000000000

#### # bin

 $\#$ 

```
bin size=4638 type=dir mode=0755 tar_time=1533068407.000000000
```
\133 size=1083720 mode=0755 nlink=393 tar time=1533068407.000000000 sha256digest=ee8001fee \133\133 size=1083720 mode=0755 nlink=393 tar\_time=1533068407.000000000 sha256digest=ee800 acpid size=1083720 mode=0755 nlink=393 tar\_time=1533068407.000000000 sha256digest=ee8001fe add-shell size=1083720 mode=0755 nlink=393 tar time=1533068407.000000000 sha256digest=ee80 addgroup size=1083720 mode=0755 nlink=393 tar\_time=1533068407.000000000 sha256digest=ee800 adduser size=1083720 mode=0755 nlink=393 tar time=1533068407 000000000 sha256digest=ee8001

#### **Tar Archive Support**

tar cf /tmp/demo.tar . gomtree -c -T /tmp/demo.tar -K sha256digest | tee /tmp/demo.mtree

gomtree -f /tmp/demo.mtree -T /tmp/demo.tar echo \$?

read

gomtree -f /tmp/demo.mtree -p ./ echo \$?

#### **Directory Path**

```
go get -u github.com/vbatts/go-mtree/cmd/gomtree
gomtree -c -p ./ -K sha256digest | tee /tmp/demo.mtree
```

```
gomtree -f /tmp/demo.mtree -p ./
echo $?
```
#### read

touch \$0 # SCANDALOUS gomtree -f /tmp/demo.mtree -p ./

BSD mtree || mtree-port

mtree -c -p ./ -K sha256digest | tee /tmp/demo.mtree

```
mtree -f /tmp/demo.mtree -p ./
echo $?
```
read

touch \$0 # SCANDALOUS mtree -f /tmp/demo.mtree -p ./

with packages: libarchive and python-libarchive-c

```
#!/usr/bin/env python
```

```
import libarchive
```

```
with libarchive.file_writer('../demo.mtree', 'mtree') as a:
    a.add_files('./')
```
#### NOTICE: libarchive uses older mtree format

#### bsdtar (libarchive)

 $[root@host]/\n$  bsdtar --format mtree -cf foo.mtree /usr bsdtar: Removing leading **'/'** from member names [root@fa97e1919c44 /]# more foo.mtree #mtree ./usr gname=root uname=root time=1524747817.0 mode=755 gid=0 uid=0 type=dir ./usr/tmp gname=root uname=root time=1517996467.0 mode=777 gid=0 uid=0 type=lin ./usr/bin gname=root uname=root time=1537976676.897120032 mode=555 gid=0 uid=0 ./usr/bin/[ gname=root uname=root time=1521637266.0 mode=555 gid=0 uid=0 type=f ./usr/bin/alias gname=root uname=root time=1521122304.0 mode=755 gid=0 uid=0 ty  $[...]$ 

#### NOTICE: libarchive uses older mtree format

#### CALL TO ACTION

get familiarized with mtree format

make your implementation compatible

consider your provenance and sharing fs metadata use-cases

[github.com/vbatts/go-mtree](https://github.com/vbatts/go-mtree)

# VINCENT BATTS @VBATTS| VBATTS@REDHAT.COM

**[GITHUB.COM/VBATTS/TALKS](https://github.com/vbatts/talks)**

**THANK YOU!**